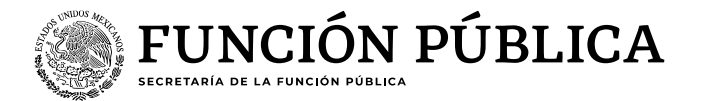

# **Guía para realizar la "carga de archivos ECCO (Resultados – Cédula PTCCO)"**

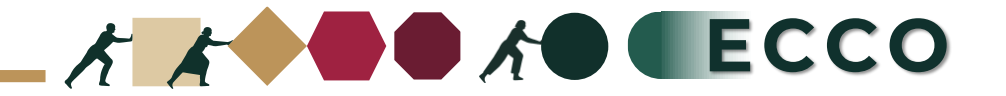

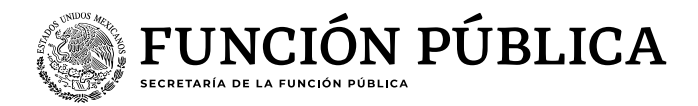

El motivo de la presente guía es apoyar a las personas servidoras públicas para realizar la **"carga de archivos ECCO"** en el sistema RHNET **Operador ECCO**

1. Ingresar a RHnet 2. Planeación de los recursos humanos 3. Clima y Cultura Organizacional 4. Prácticas de transformación de clima y cultura organizacional (PTCCO) 5. Carga de archivos PTCCO 6. Ciclo 2024 7. Ordinal 1 8. Seleccionar sector 9. Carga (por institución / por unidad administrativa) 10. Institución 11. Nombre de archivo 12. Ruta de acceso 13. Seleccionar archivo 14.Abrir 15. Guardar

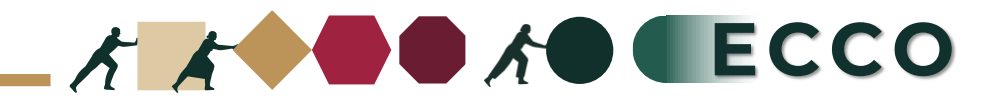

Ingresar a la página del sistema RHnet, con usuario y contraseña

#### **[http://rhnet.gob.mx](http://rhnet.gob.mx/)**

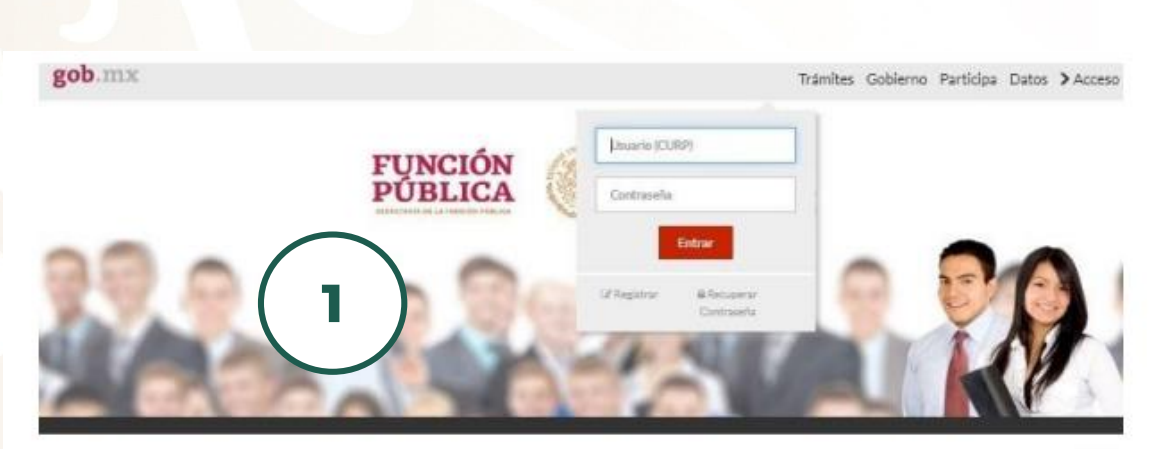

#### Te damos la bienvenida a RHnet

La consolidación de la democracia exige una administración pública cercana al ciudadano, dispuesta a escucharlo, y un gobierno que genere crecientes resultados para la sociedad, respetuoso de la legalidad, eficaz, honesto, innovador y transparente, destino al que todos aspiramos.

Un camino probado por muchos países para alcanzar estos objetivos se basa en un gobierno profesional que garantice dirigir el recurso humano de manera que provea el talento necesario en las instituciones públicas para que su desempeño sea efectivo.

### **2** Planeación de los recursos humanos

**3** Clima y Cultura Organizacional

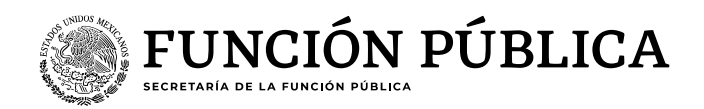

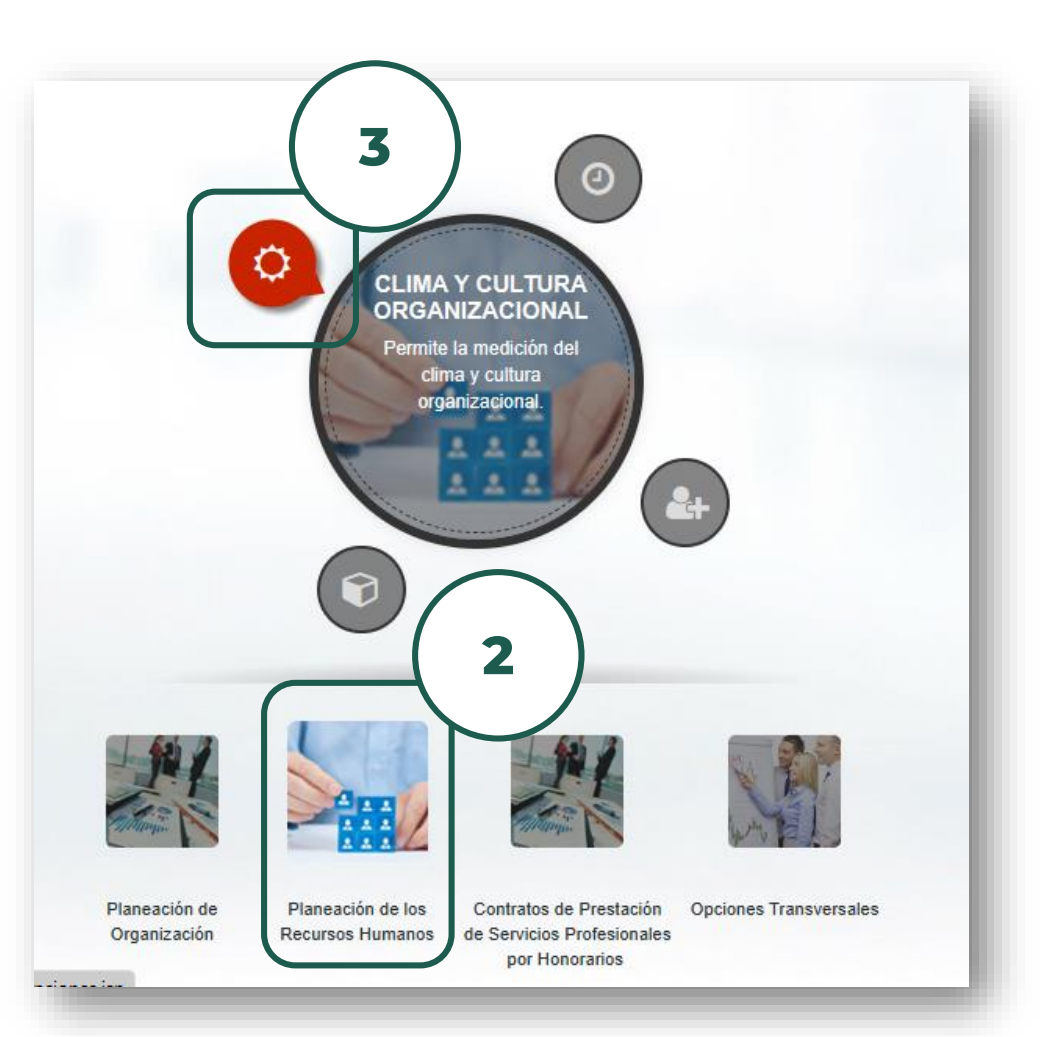

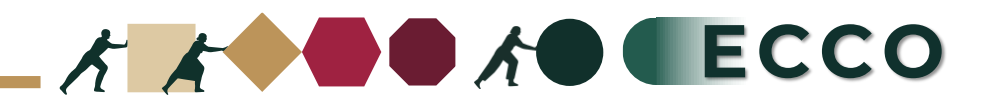

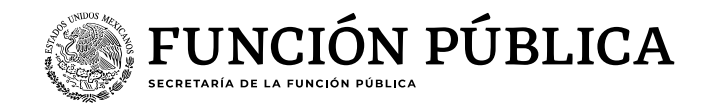

**4** Prácticas de transformación de clima y cultura organizacional (PTCCO)

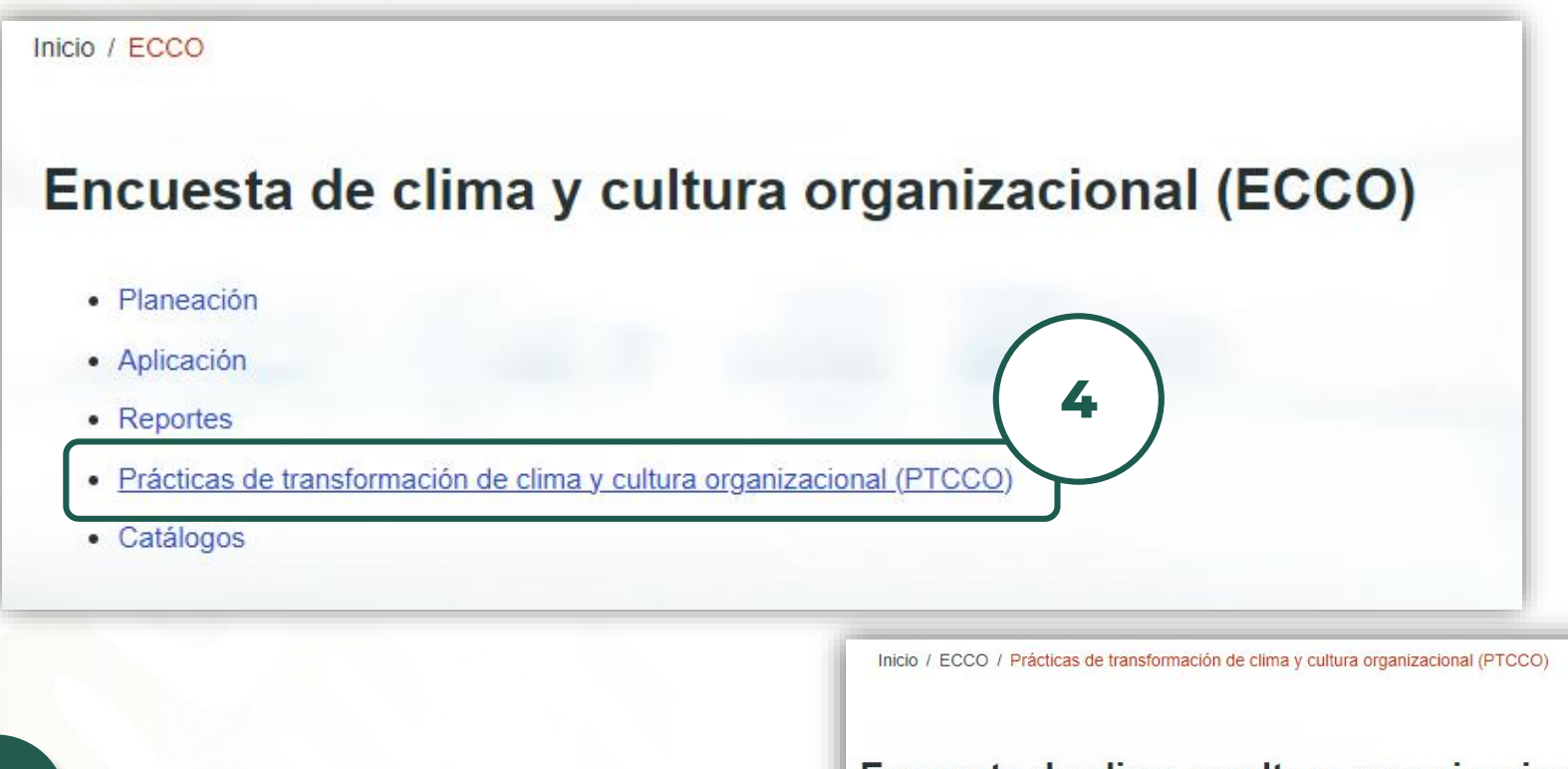

#### **5 Carga de archivos PTCCO**,

para cargar archivos es necesario contar con objetivos estratégicos

#### Encuesta de clima y cultura organizacional

Prácticas de transformación de clima y cultura organizacional (PTCCO)

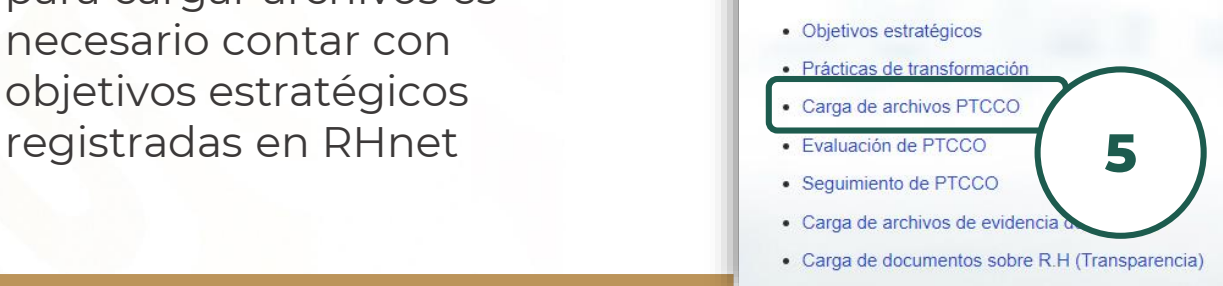

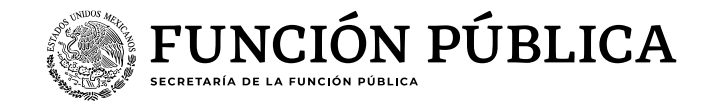

## **5** Cargar archivo

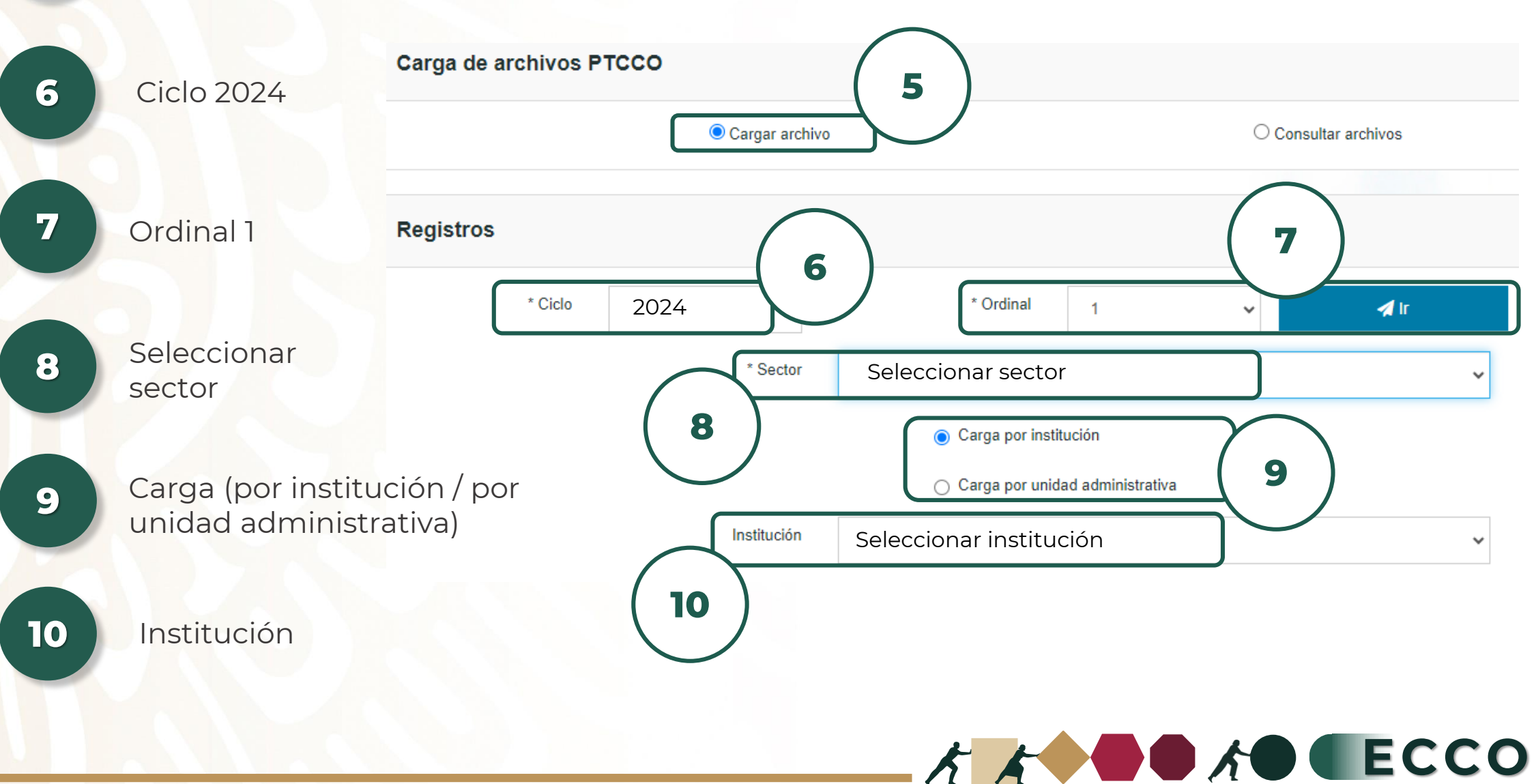

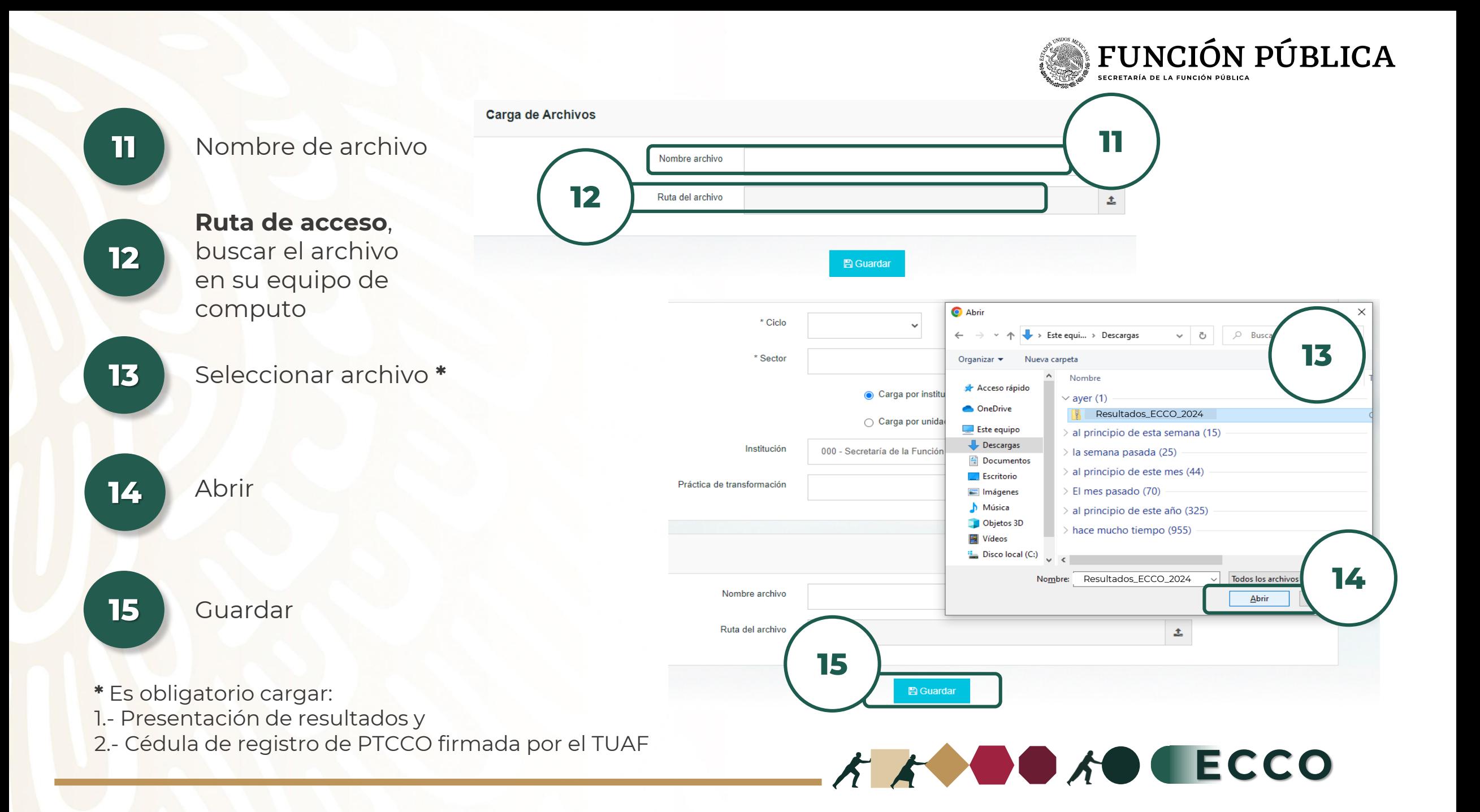